# 計畫人員薪資清冊管理系統 操作說明

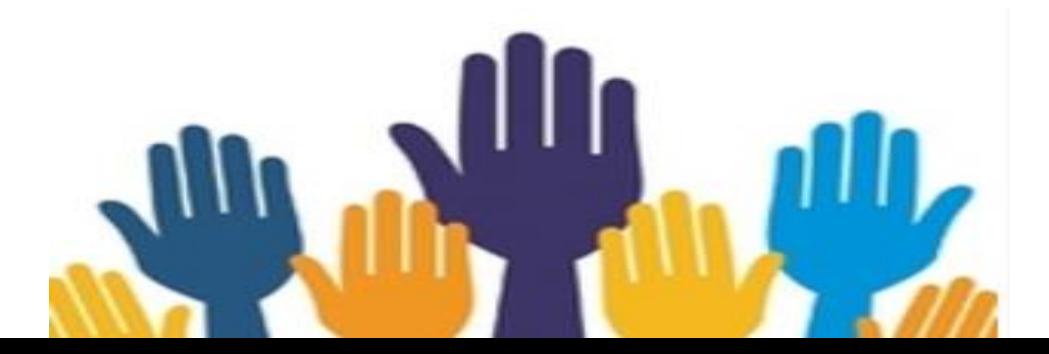

By 中國醫藥大學 人力資源室

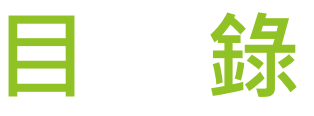

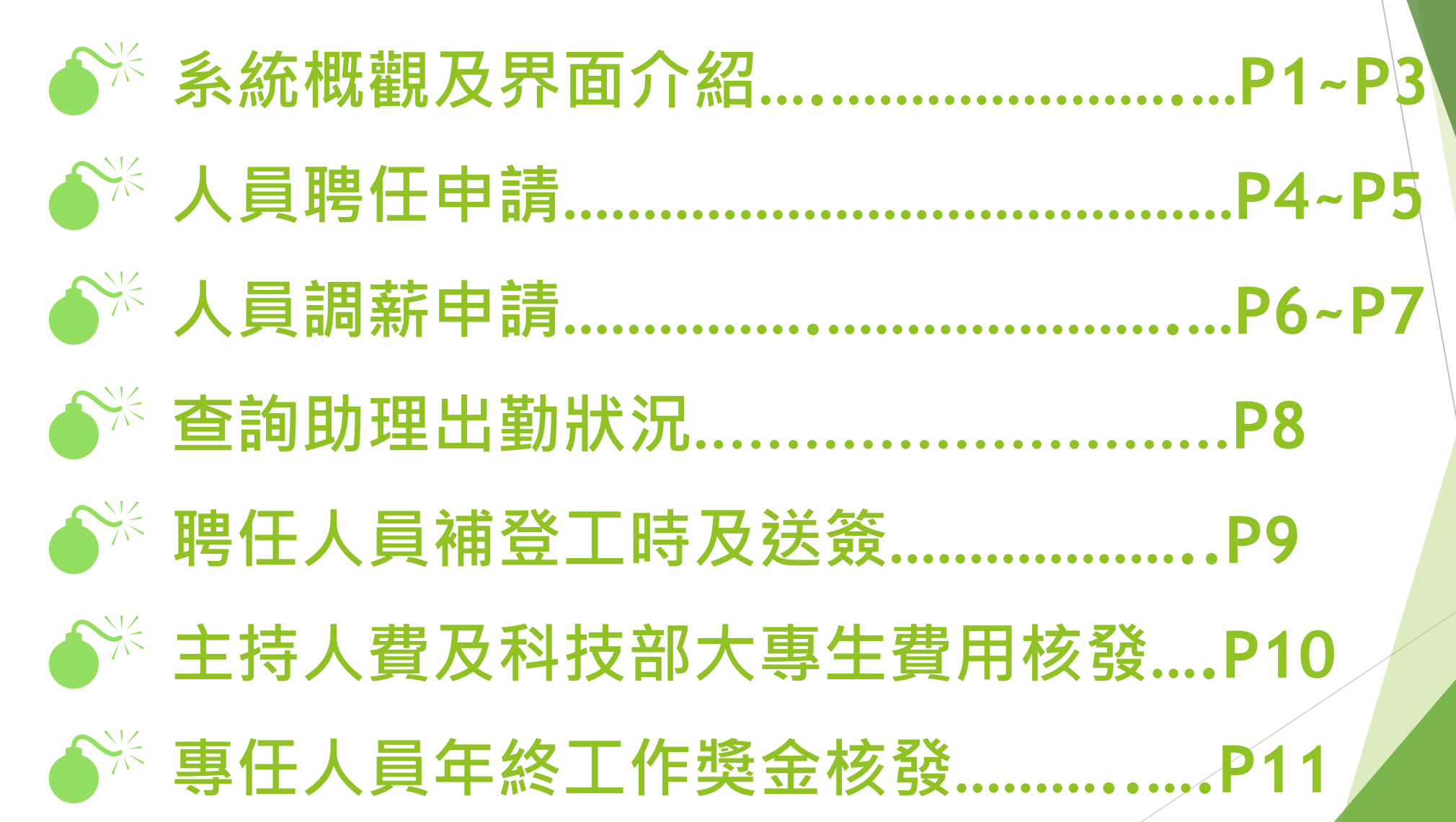

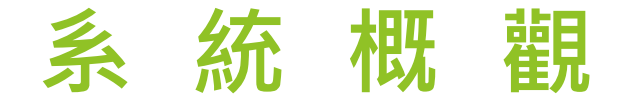

#### (一)登入

路徑:校園入口網站→校務行政管理系統→『計畫人員薪資清冊管理系統』

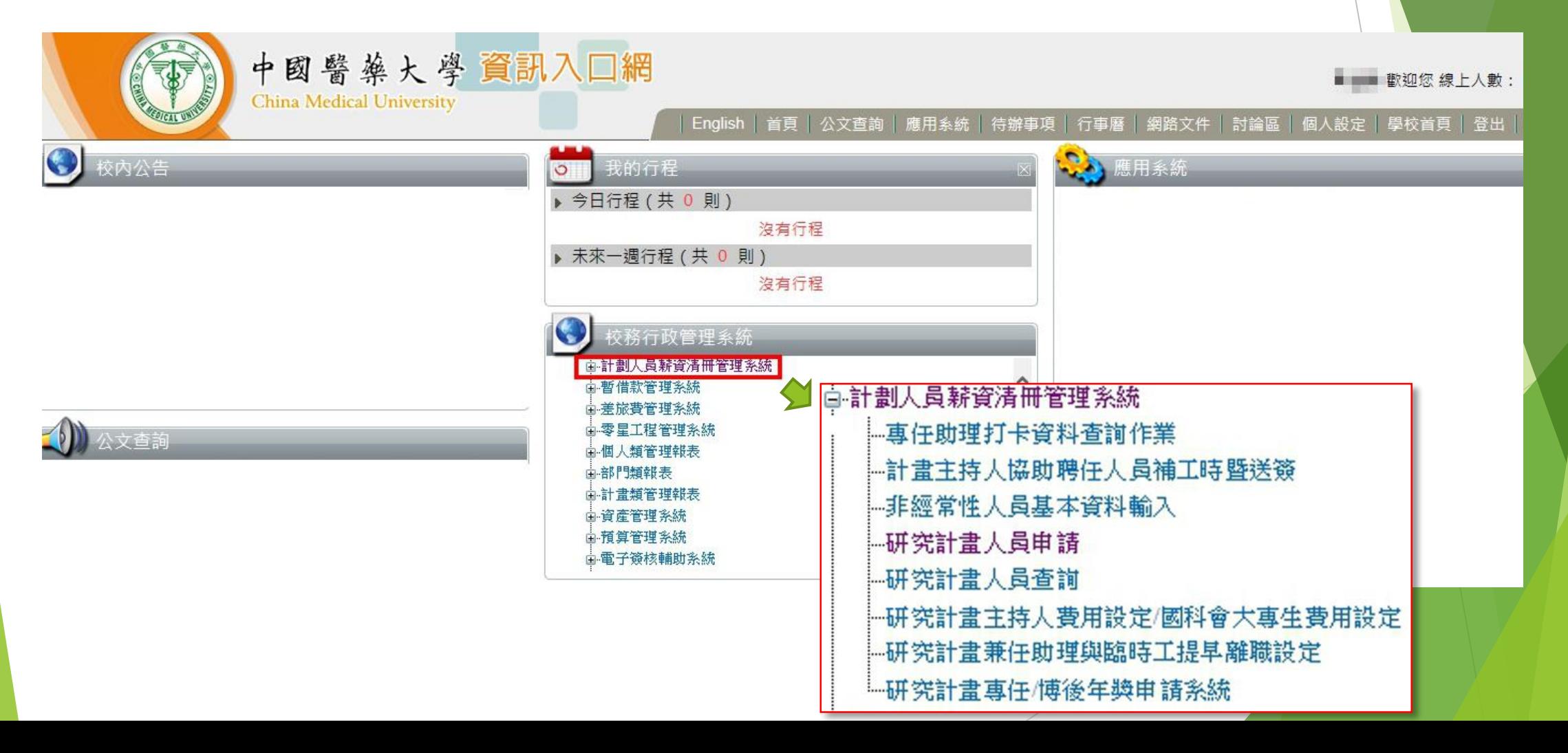

P1

# **操 作 界 面 介 紹**

**【專任助理打卡資料查詢作業】**:可查詢計畫所聘任專任助理出勤狀況

**【計畫主持人協助聘任人員補工時暨送簽】**: 在計畫執行期間內,所聘人員聘期到期,但未登入工時或未送出出勤表時, 可由計畫主持人助補工時並送簽出勤表

**【非經常性人員基本資料輸入】**:除專任助理外,其餘人員聘任時,應先將其 基本資料建入。

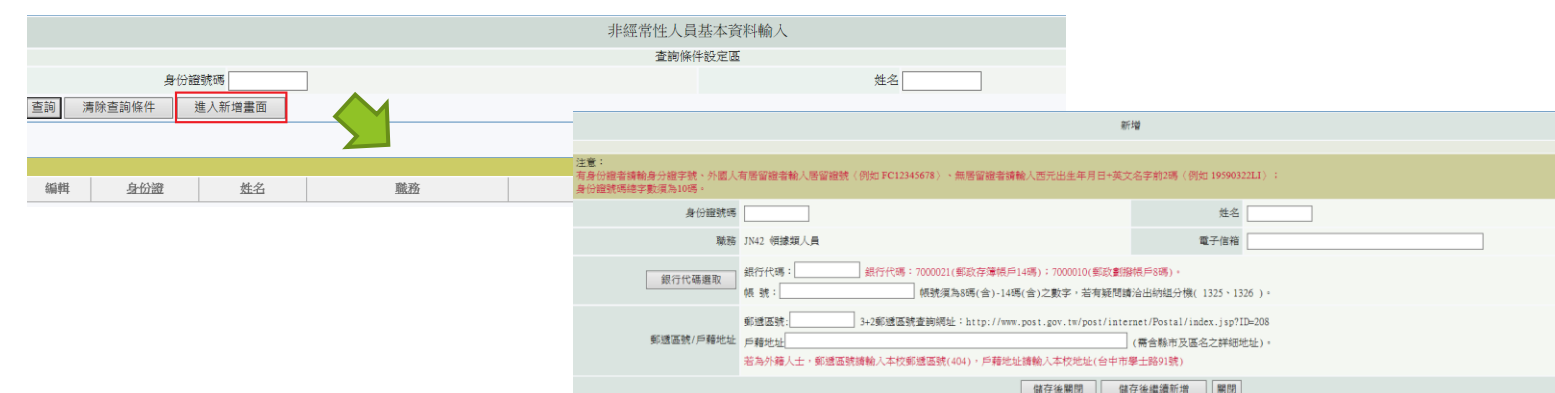

# **操 作 界 面 介 紹**

**【研究計畫人員申請/查詢】**:由此程式進行計畫各類人員聘任,亦可查詢聘 任申請單簽核進度

**【研究計畫主持人費用設定/國科會大專生費用設定】**:核發主持費及科技部 補助大專生研究助學金

**【研究計畫兼任助理與臨時工提早離職設定】**:所聘兼任助理及臨時工因故無 法繼續工作時,可於此程式設定提早離職日

**【研究計畫專任/博後年獎申請系統】**:核發所聘專任助理或博士後研究員之

年終工作獎金

### **人 員 聘 任 申 請**

- 1、『計畫人員薪資清冊管理系統』→『研究計畫人員申請』→『申請單填寫』
- 2、輸入『身份證號』、『姓名』及選擇擬聘職稱後, 系統會帶出該職稱須填寫的欄位; 再依序<mark>填</mark> 入欄位所需資料後按『儲存』,再並依下方說明檢附資料後,按「送簽」,即進入聘任程序

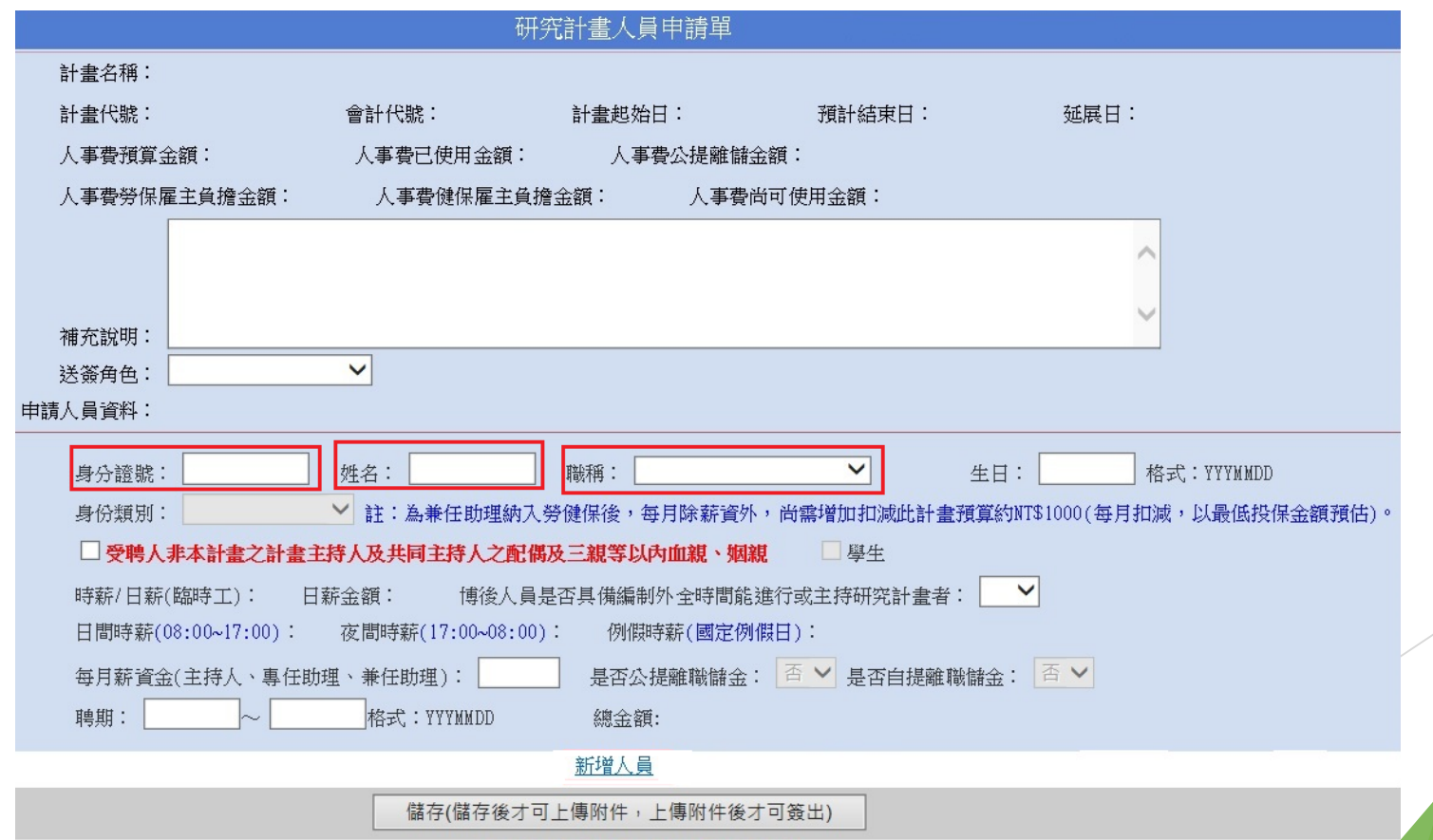

# **人 員 聘 任 申 請**

#### ~特別提醒~

- 1、受聘人不可為該計畫之計畫主持人及共同主持人之配偶及三親等以內血親、姻親
- 2、專任研究助理/博士後研究員不得在校內、外兼職兼課
- 3、兼任研究助理須為『在學』學生身份(若在聘期中辦理休學或已畢業,即不可再支領給予之 研究津貼(屬學習範疇)或工作酬金(屬雇傭關係)

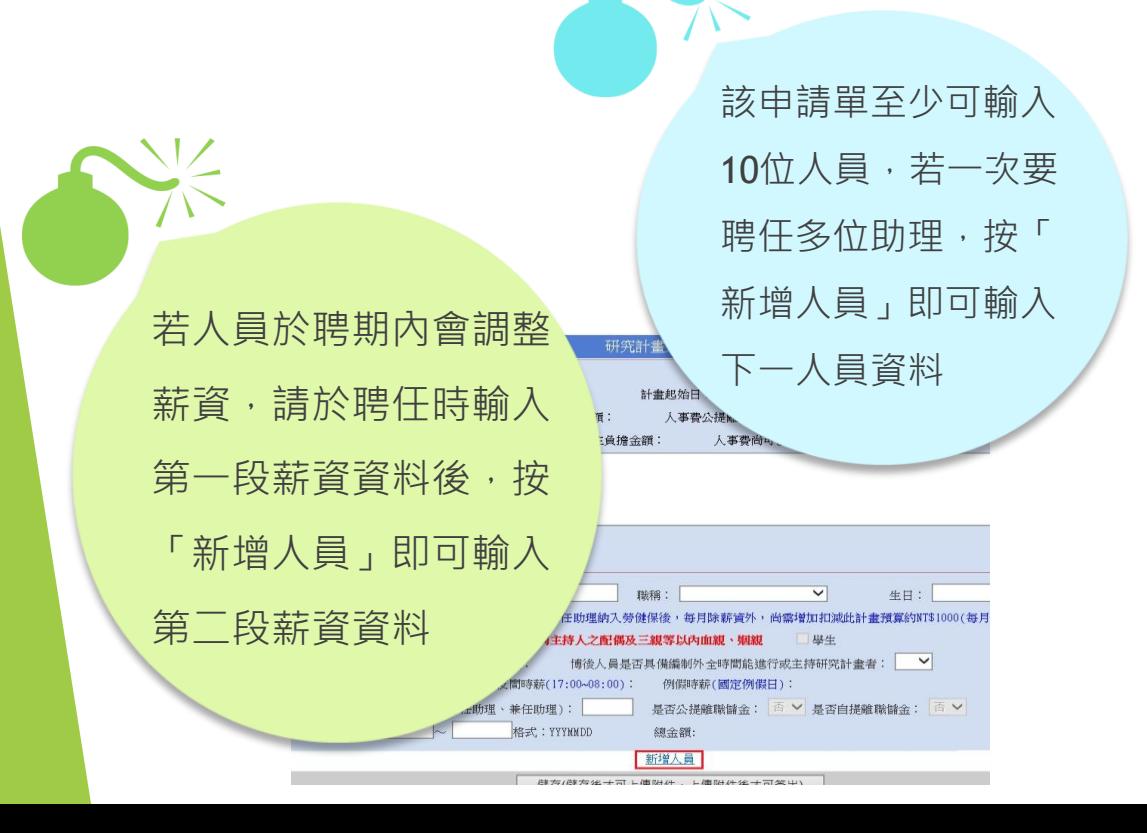

兼任助理依其聘任 之性質,選擇學生 兼任助理(屬勞僱型) 或研究獎助生 (屬學 習型)

臨時工可選擇日薪 或時薪,時薪不可 低於勞動部公告之 最低標準。

### **人 員 調 薪 申 請**

【專任研究助理/博士後研究員】

- 1、進入學校首頁→『校園入口網站』→『電子簽核系統(只限IE瀏覽器使用)』→『研究計畫 專任助理聘期內調薪申請單』→請選擇人員後,系統會自動帶出所有欄位→輸入『薪資提早 截止日』→送簽。
- 2、待人資室簽核後,再依人員聘用的程序重新聘任一次(要記得輸入調薪後的薪資)

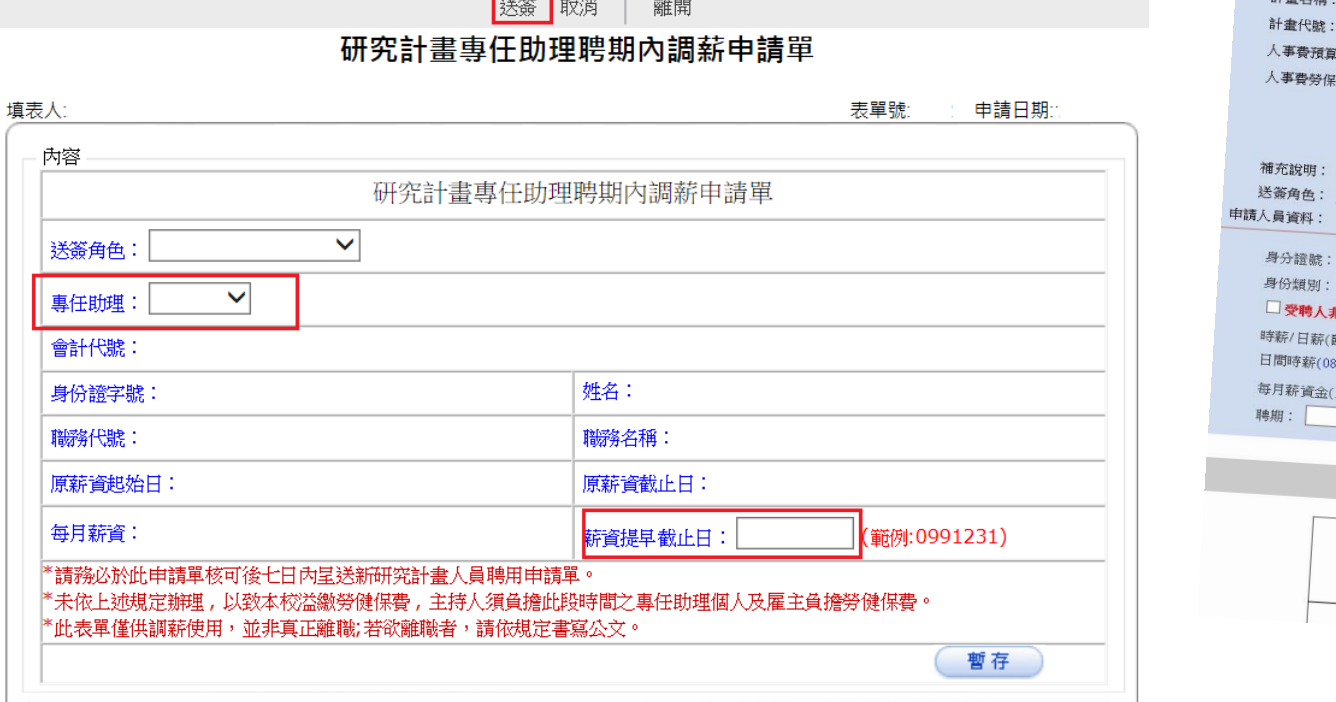

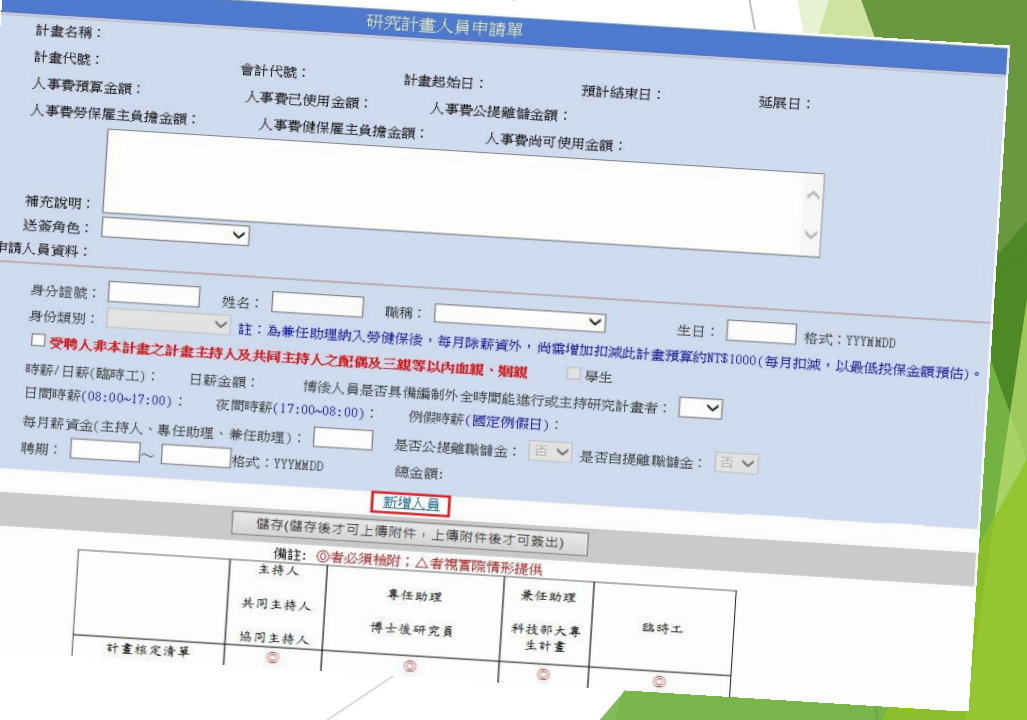

# **人 員 調 薪 申 請**

- 1、『計畫人員薪資清冊管理系統』→『研究計畫兼任助理與臨時工提早離職設定』→選擇『會 計代號」後會自動帶出所聘助理資料→在『主持人變更聘任結束日』欄位輸入要變更的日期 →於『修正』欄打勾→按『儲存確認』即完成
- 2、再依人員聘用的程序重新聘任一次(要記得輸入調薪後的薪資)

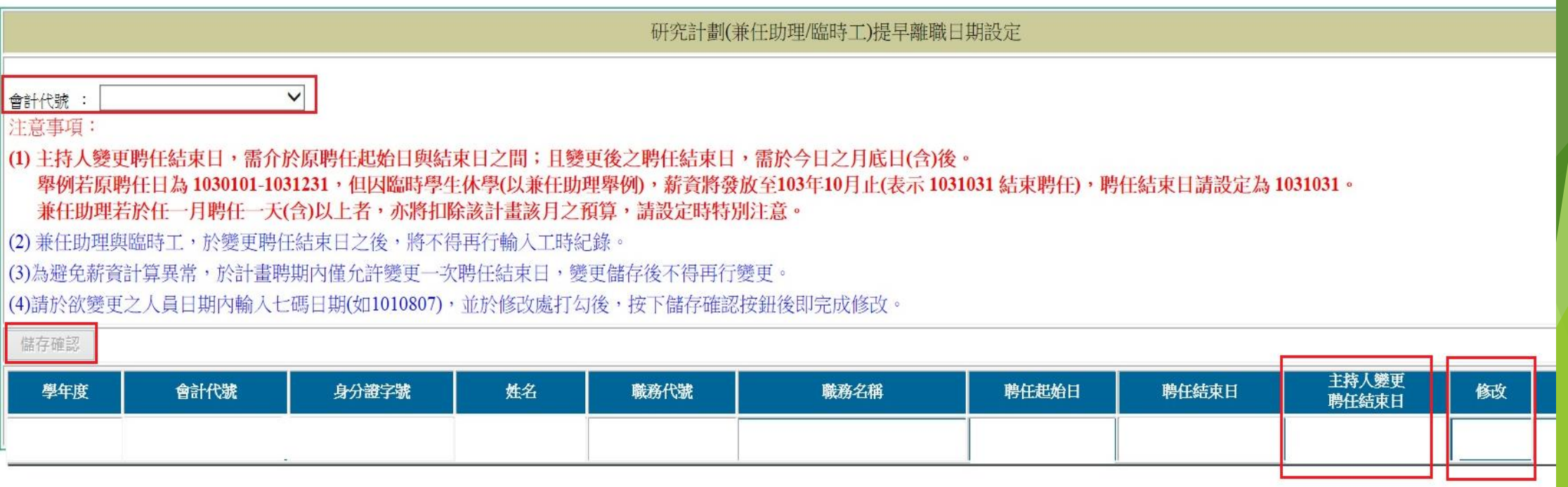

### **查詢專任助理出勤狀況**

『計畫人員薪資清冊管理系統』→『專任助理打卡資料查詢作業』→在『姓名』、『會計代 號』及『年月』等欄位輸入資料按查詢後,即可得知該人員上下班時間 ※若想查詢計畫項下所有專任助理的出勤狀況,則輸入會計代號即可。

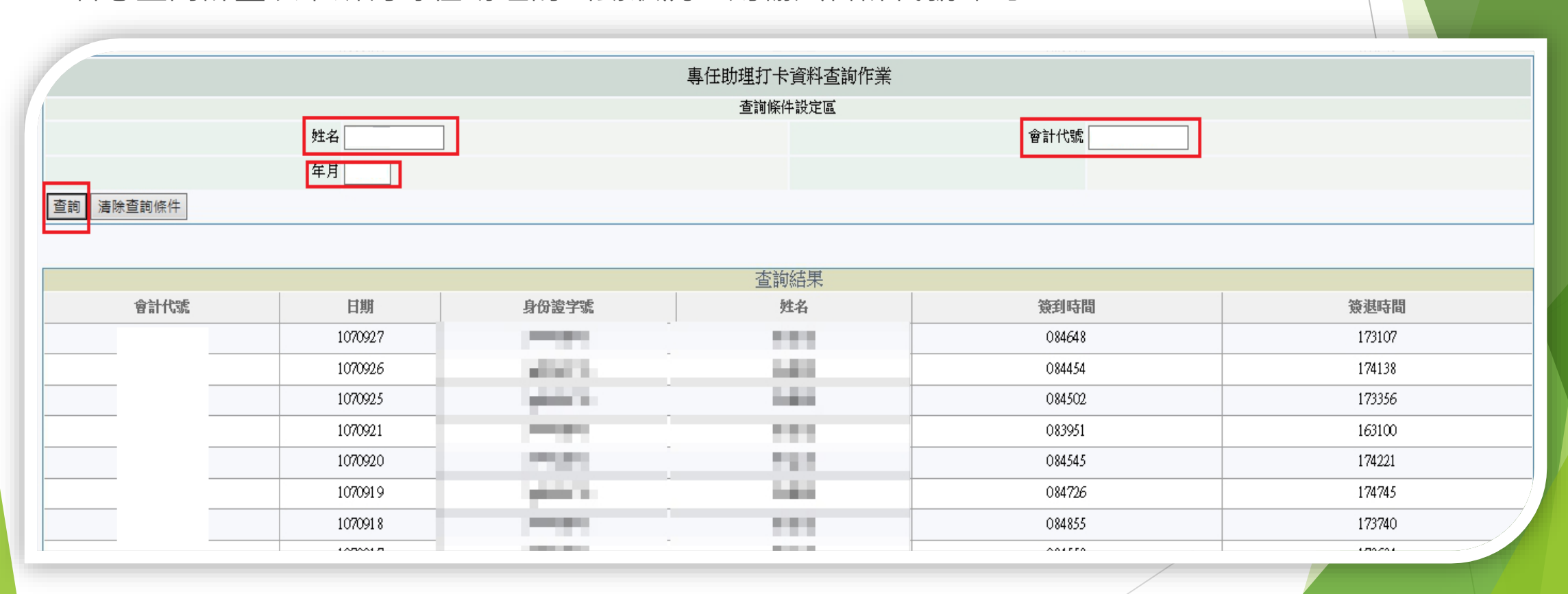

# **聘任人員補登工時及送簽**

輸入該人員身份證字號並選擇任職稱後,按登入→可選擇『工時登錄』或『工作時間表送簽』

#### **~特別提醒~**

- **1、此程式無法補登專任助理及臨時工之工時**
- **2、專任助理補登工時:請以書面述明計畫名稱、會計代號、專任助理姓名、身份證字號、 補登工時之日期及出勤時間送主持人核章後,再送至人資室(由人資室協助補登)**
- **3、臨時工不可補登工時**

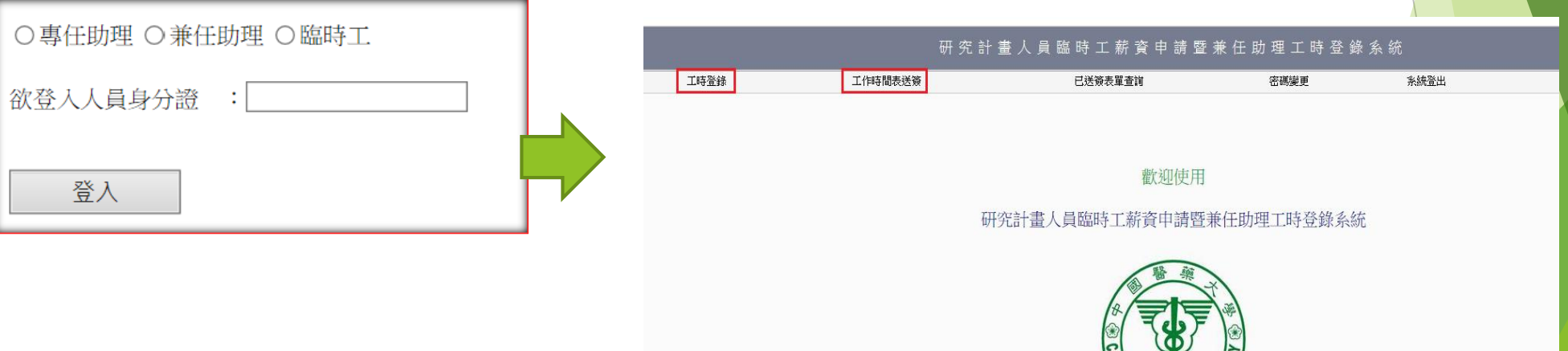

### **主持人費及科技部大專生費用核發**

『計畫人員薪資清冊管理系統』→『研究計畫主持人費用設定/國科會大專生費用設定』 →選擇會計代號→確認人員姓名及發放年月→在『發放金額確認』欄位打勾→按『薪資 發放確認』即可

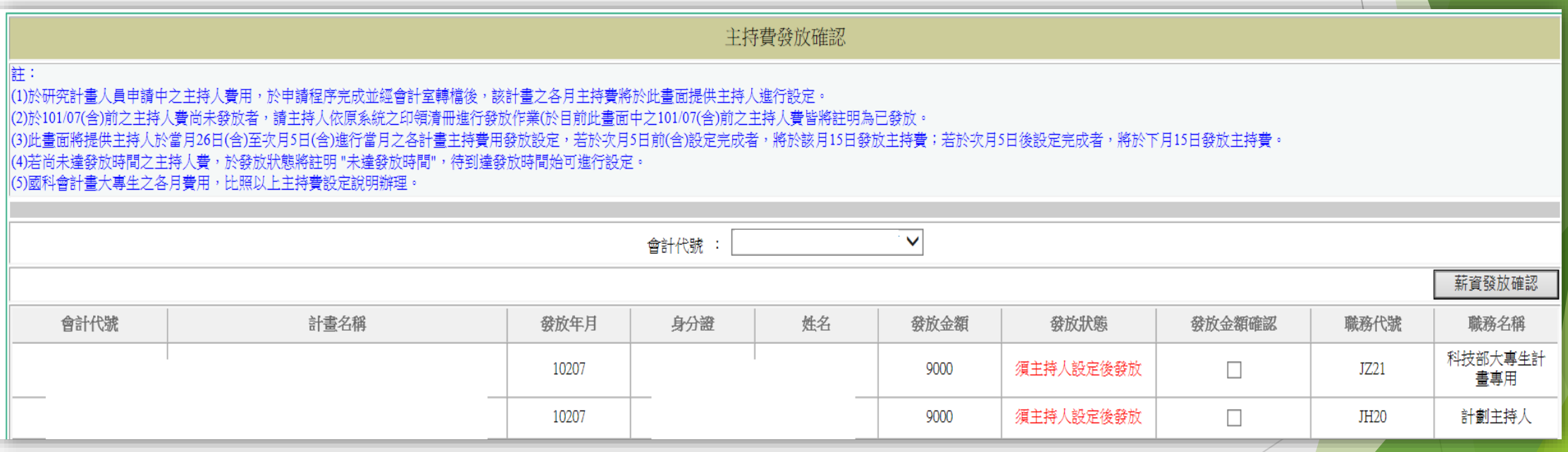

### **專任人員年終工作獎金核發**

- 1、『計畫人員薪資清冊管理系統』→『研究計畫專任/博後年獎申請系統』→確認會計代號後, 按『申請單填寫』
- 2、系統會自動試算該計書所聘專仟人員年獎金額→確認無誤後按『送簽』即可。

※主持人亦可修正該人員發放金額,惟須於說明處進行說明或檢附相關證明文件並經各關卡簽

核完成後,即可以該金額支領年獎。

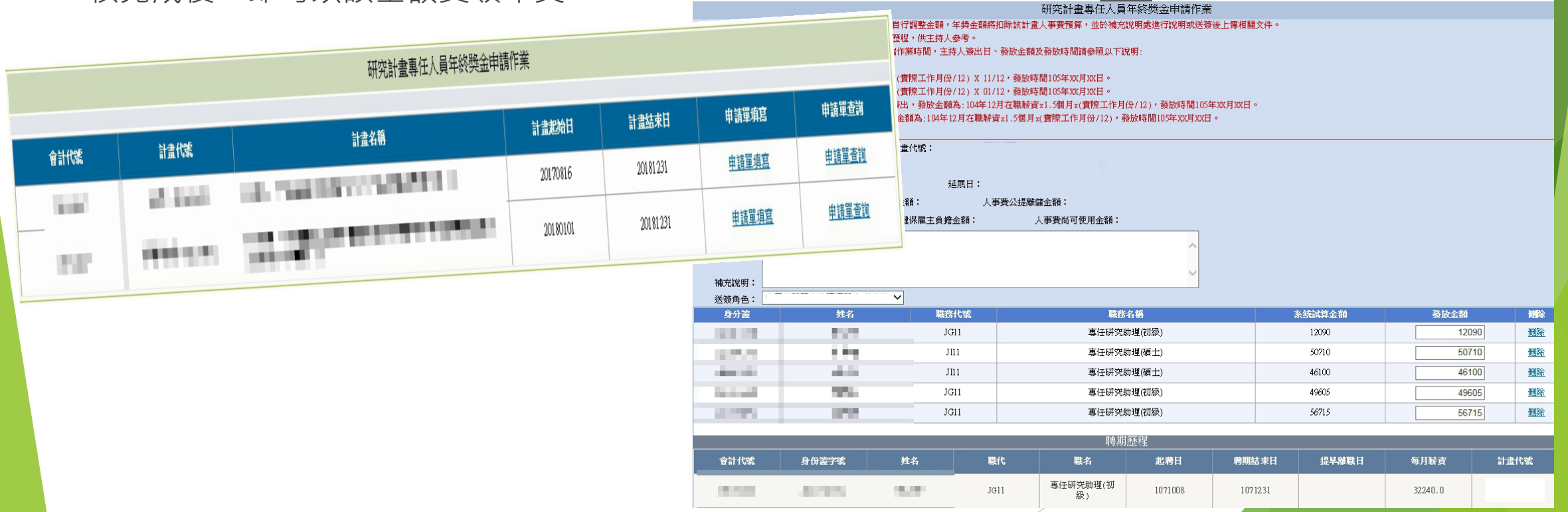

P11